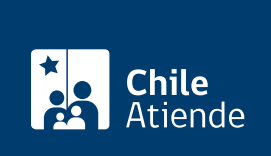

Información proporcionada por Caja de Previsión de la Defensa Nacional

# Préstamo de asistencia social de Capredena

Última actualización: 23 enero, 2023

## Descripción

Permite a los pensionados de retiro y montepío, que cumplan los requisitos, solicitar a la Caja de Previsión de la Defensa Nacional (Capredena) un préstamo de asistencia social , beneficio que se descontará en 10 cuotas, a través del pago de la pensión , previa evaluación social.

El trámite se puede realizar desde marzo a diciembre de cada año en Casa Matriz y agencias regionales, sitio web, y por correo postal de Capredena . El préstamo o su monto dependerá de la disponibilidad presupuestaria de la institución.

### ¿A quién está dirigido?

Pensionados y montepiados de Capredena, mayores de 18 años que no presentan deudas asociadas a un préstamo de asistencia social y que no estén en calidad de interdictos.

Importante : el trámite lo puede realizar el apoderado del titular, debidamente [acreditado por la unidad de](/var/www/chileatiende/public/fichas/5033-registro-de-apoderado-ante-capredena) [poderes del departamento canales de servicios de Capredena](/var/www/chileatiende/public/fichas/5033-registro-de-apoderado-ante-capredena).

¿Qué necesito para hacer el trámite?

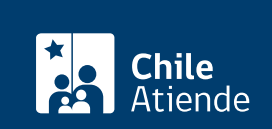

- Clave de [servicios en línea de Capredena](https://www.capredena.cl/MAN/registro.aspx) o [ClaveÚnica.](/var/www/chileatiende/public/fichas/11331-obtencion-de-la-clave-unica)
- Copia de la cédula de identidad, por ambos lados (puede ser una fotografía o fotocopia).
- [Formulario solicitud préstamo de asistencia social.](https://www.capredena.gob.cl/docs/default-source/default-document-library/solicitud-de-prestamo-asistencia-social.pdf?sfvrsn=d97bd9fb_0)
- [Solicitud de transferencia PAS.](https://www.capredena.gob.cl/docs/default-source/default-document-library/solicitud-de-transferencias-pas.pdf?sfvrsn=e77bd9fb_0)

Trámite oficina :

- Cédula de identidad vigente de la persona que realice el trámite. No se acepta el comprobante de la solicitud en trámite.
- Poder vigente del apoderado si es este quien solicita el préstamo.

Trámite por correo postal :

- Copia de la cédula de identidad, por ambos lados (puede ser una fotografía o fotocopia).
- [Formulario solicitud préstamo de asistencia social.](https://www.capredena.gob.cl/docs/default-source/default-document-library/solicitud-de-prestamo-asistencia-social.pdf?sfvrsn=d97bd9fb_0)
- [Solicitud de transferencia PAS.](https://www.capredena.gob.cl/docs/default-source/default-document-library/solicitud-de-transferencias-pas.pdf?sfvrsn=e77bd9fb_0)

#### ¿Cuál es el costo del trámite?

No tiene costo.

¿Cómo y dónde hago el trámite?

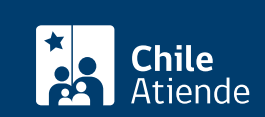

- 1. Haga clic en "ir al trámite en línea".
- 2. Una vez en el sitio web de la institución, ingrese su RUT y clave, y haga clic en "ingresar". También puede ingresar con su [ClaveÚnica](/var/www/chileatiende/public/fichas/11331-obtener-la-clave-unica).
- 3. Haga clic en "área asistencia social" y luego seleccione la opción "solicitar préstamo de asistencia social".
- 4. El sistema revisará su situación financiera y si cuenta con capacidad para solicitar un préstamo, le permitirá ingresar el monto (con tope establecido), plazo para el pago y opciones para completar la modalidad de pago: transferencia electrónica.
- 5. Adjunte la copia de la cédula de identidad, por ambos lados (puede ser una fotografía o fotocopia) y los demás documentos requeridos.
- 6. Lea y acepte los términos y condiciones, obteniendo un comprobante con sus datos personales y detalle de la modalidad de pago.
- 7. Como resultado del trámite, habrá solicitado un préstamo de asistencia social, el cual será pagado, si corresponde, en un plazo máximo de cinco días hábiles.

Importante :

- Si necesita más información, llame al 600 830 6700 o al 2 2830 6700, de lunes a viernes, entre las 8:00 y 17:30 horas.
- Para residentes de la ciudades de Santiago, Valparaíso y Talcahuano que necesiten información sobre este préstamo, pueden escribir a los siguientes números de Whatsapp:
	- Santiago: +569 98083816.
	- Valparaíso: +569 98521646.
	- Talcahuano: +569 98170339.

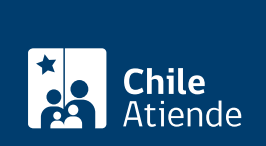

#### En oficina:

- 1. Reúna el antecedente requerido.
- 2. Diríjase a la [Casa Matriz, agencia u oficina regional de la Caja de Previsión de la Defensa Nacional](https://www.capredena.gob.cl/informacion-institucional/cobertura-institucional) [\(Capredena\).](https://www.capredena.gob.cl/informacion-institucional/cobertura-institucional)
- 3. Explique el motivo de su visita.
- 4. Entregue los antecedentes requeridos.
- 5. Como resultado del trámite, el o la asistente social de Capredena le informará el monto del préstamo al cual puede acceder conforme a la disponibilidad presupuestaria, el que se le pagará en forma inmediata o mediante cheque y/o transferencia electrónica, según la modalidad que opere en la agencia en la cual se atendió o si el préstamo fue solicitado vía correo postal.

Importante :

- Si necesita más información, llame al 600 830 6700 o al 2 2830 6700, de lunes a viernes, entre las 8:00 y 17:30 horas.
- Para residentes de la ciudades de Santiago, Valparaíso y Talcahuano que necesiten información sobre este préstamo, pueden escribir a los siguientes números de Whatsapp:
	- $\circ$  Santiago: +569 98083816.
	- Valparaíso: +569 98521646.
	- Talcahuano: +569 98170339.

#### Correo:

Trámite por correo postal :

- 1. Descargue los antecedentes requeridos [\(solicitud de préstamo de asistencia social](https://www.capredena.gob.cl/docs/default-source/default-document-library/solicitud-de-prestamo-asistencia-social.pdf?sfvrsn=d97bd9fb_0) y la [solicitud de](https://www.capredena.gob.cl/docs/default-source/default-document-library/solicitud-de-transferencias-pas.pdf?sfvrsn=e77bd9fb_0) [transferencias PAS\)](https://www.capredena.gob.cl/docs/default-source/default-document-library/solicitud-de-transferencias-pas.pdf?sfvrsn=e77bd9fb_0).
- 2. Envíe los antecedentes a la Casa Matriz de Capredena, ubicada en [Paseo Bulnes 102, Santiago.](https://goo.gl/maps/69SLJQ2CVoncWSQ46)
- 3. Como resultado del trámite, habrá solicitado el préstamo, cuya respuesta se otorgará en un plazo máximo de 10 días hábiles.

Importante :

- Si necesita más información, llame al 600 830 6700 o al 2 2830 6700, de lunes a viernes, entre las 8:00 y 17:30 horas.
- Para residentes de la ciudades de Santiago, Valparaíso y Talcahuano que necesiten información sobre este préstamo, pueden escribir a los siguientes números de Whatsapp:
	- Santiago: +56 9 9808 38 16.
	- Valparaíso: +56 9 9852 16 46.
	- Talcahuano: +56 9 9817 03 39.

#### Link de trámite en línea:

<https://www.chileatiende.gob.cl/fichas/5041-prestamo-de-asistencia-social-de-capredena>